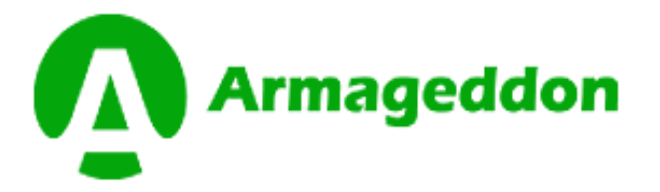

# **The turnkey masternode solution**

Armageddon is here to provide an easy turnkey solution for masternode deployment in a few clicks or less. Masternodes are currently the only true way of earning a passive income in crypto without purchasing physical hardware, however it takes technologically advanced knowledge to set up a masternode.

# **MASTERNODE SETUP GUIDE**

Discord **Exercise Contract Contract Contract Contract Contract Contract Contract Contract Contract Contract Contract Contract Contract Contract Contract Contract Contract Contract Contract Contract Contract Contract Contra** 

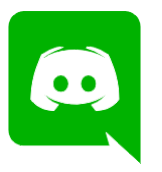

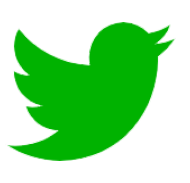

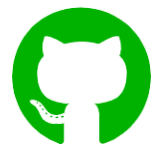

Website : https://armageddon.cc

# Setup Armageddon Masternode Hot and cold wallet

Download Armageddon Wallet from https://armageddon.cc

### Masternode Guide

This guide is to show you how to setup a Cold node. Cold nodes do not hold any coins, they are all in your local wallet. This means the masternode itself doesn't hold any coins

#### Choose A VPS for your Masternode

There are many VPS hosts, so feel free to choose any one you like. For this guide, I'm going to use Vultr VPS and full disclosure: Register and Sign in to Vultr https://www.vultr.com Register and Sign in to DigitalOcean https://www.digitalocean.com

### I. Deploy New Server

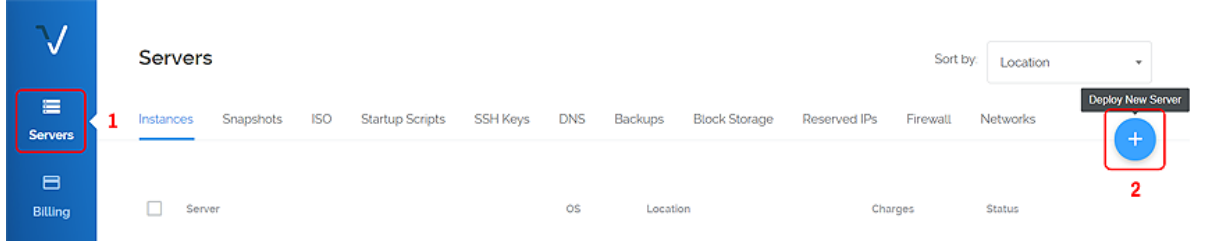

## II. Select Server Location

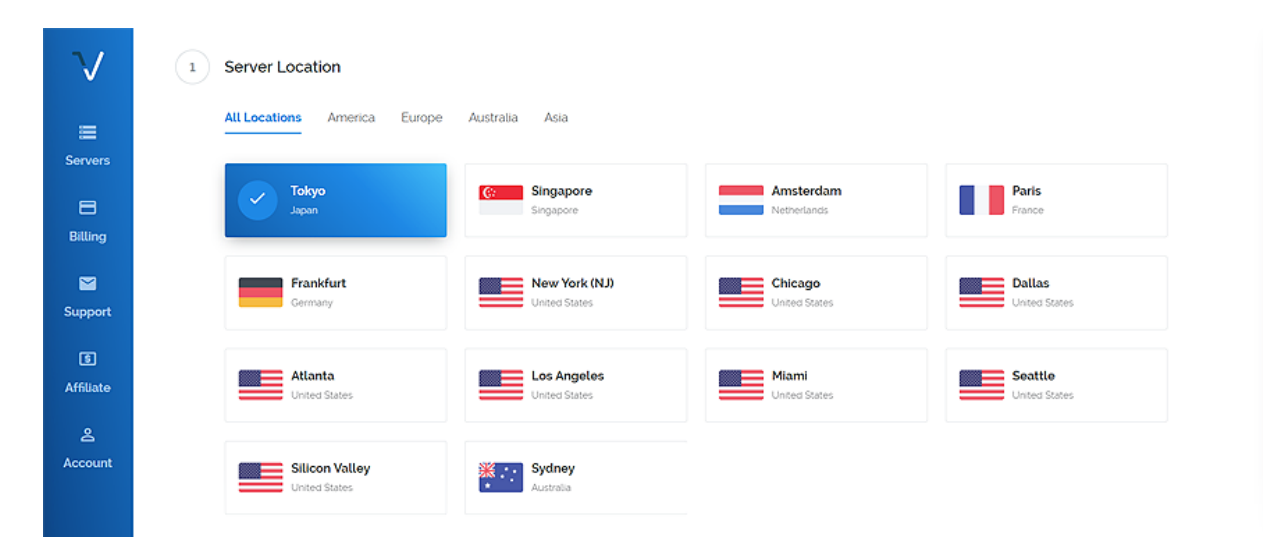

# III. Select Server Type: Ubuntu 16.04

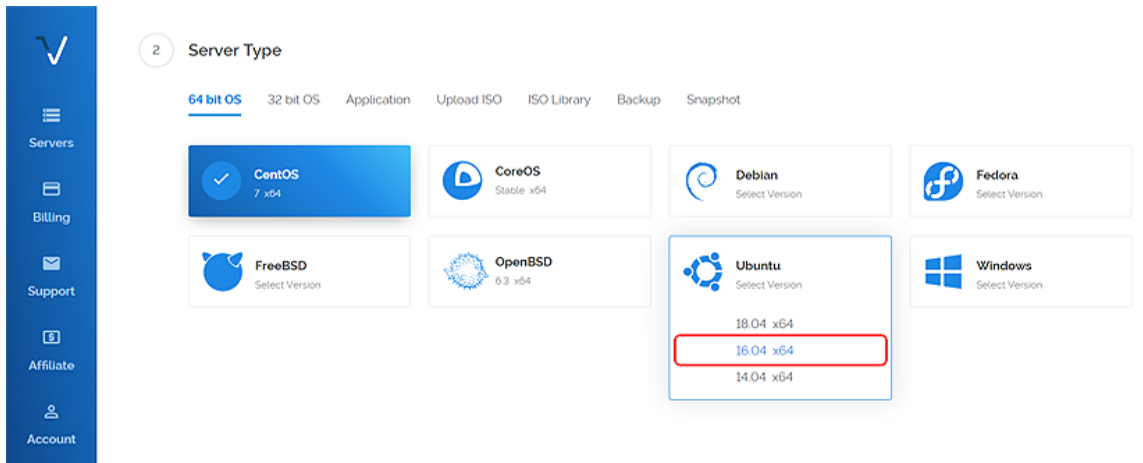

# IV. Select Server Size: 1CPU - 1024MB Memory

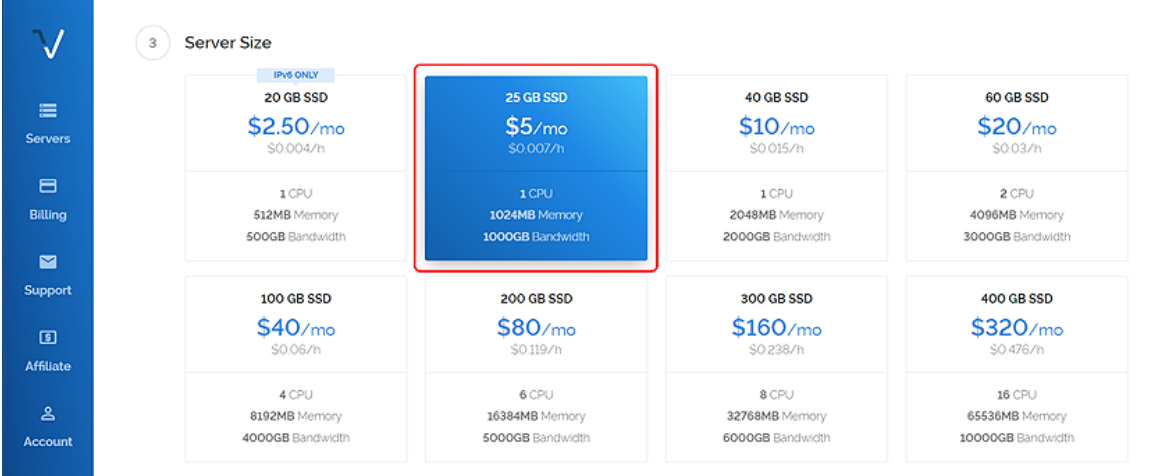

# V. Type Host Name (MNx), Server Qty and Deploy now

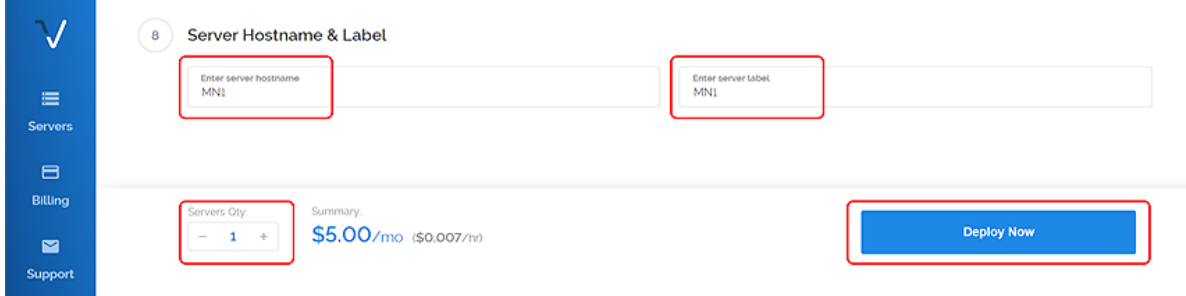

You will get a confirmation email once your VPS activated.

Save your VPS IP, Username and Password in text file and use it for further steps.

# Collateral Sending from Armageddon Wallet

Open your wallet and go to: Settings -> Options -> Wallet -> check: Show Masternode Tab Also, check Activate Coincontrol Features. You will need to restart the wallet.

## I. Have a local wallet that is also fully synced.

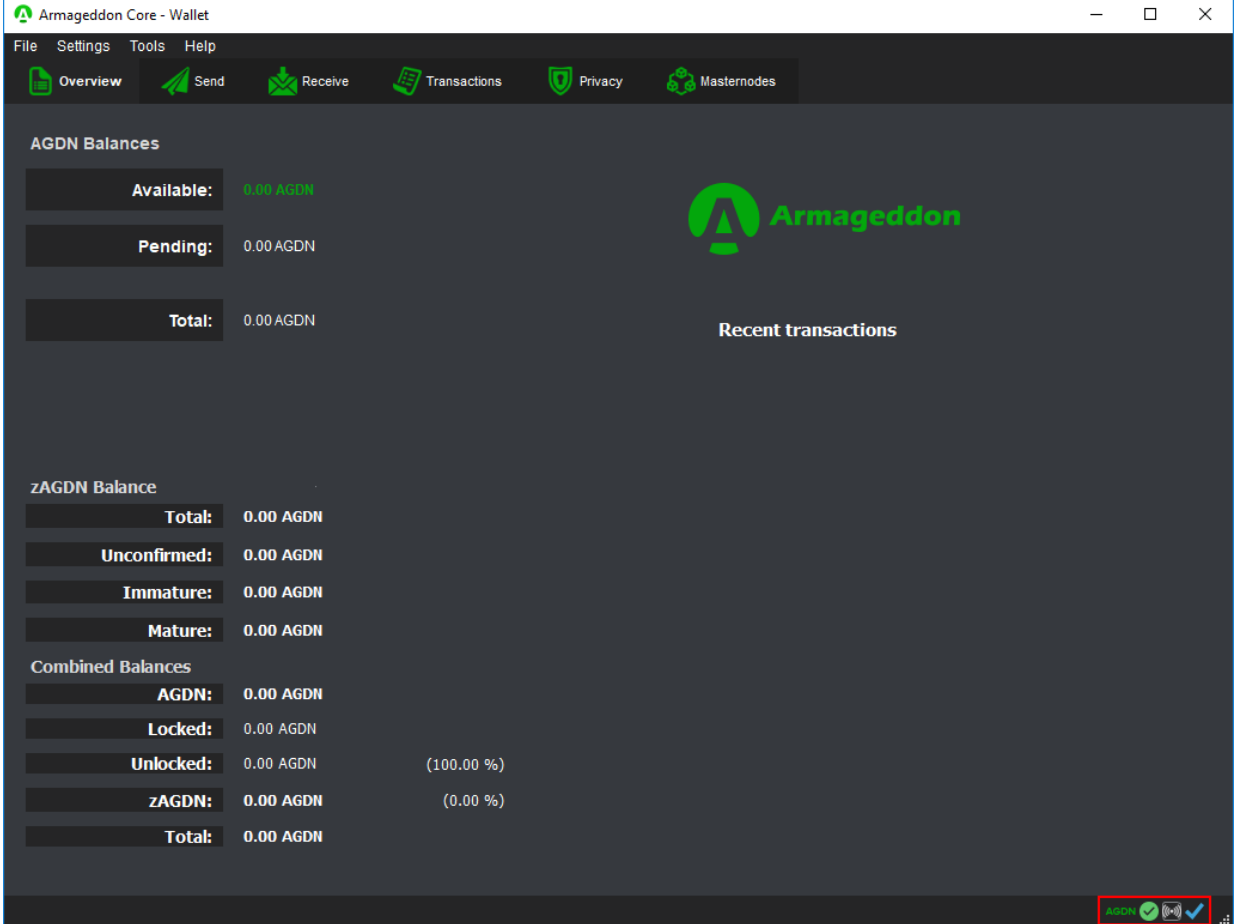

# II. Click on Tools, then Debug console

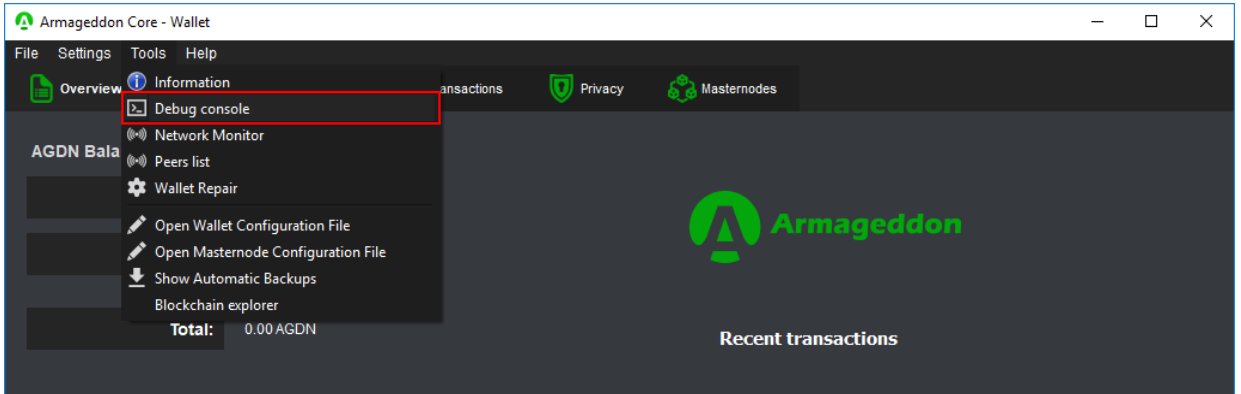

## III. You will find the command line at the bottom of the console

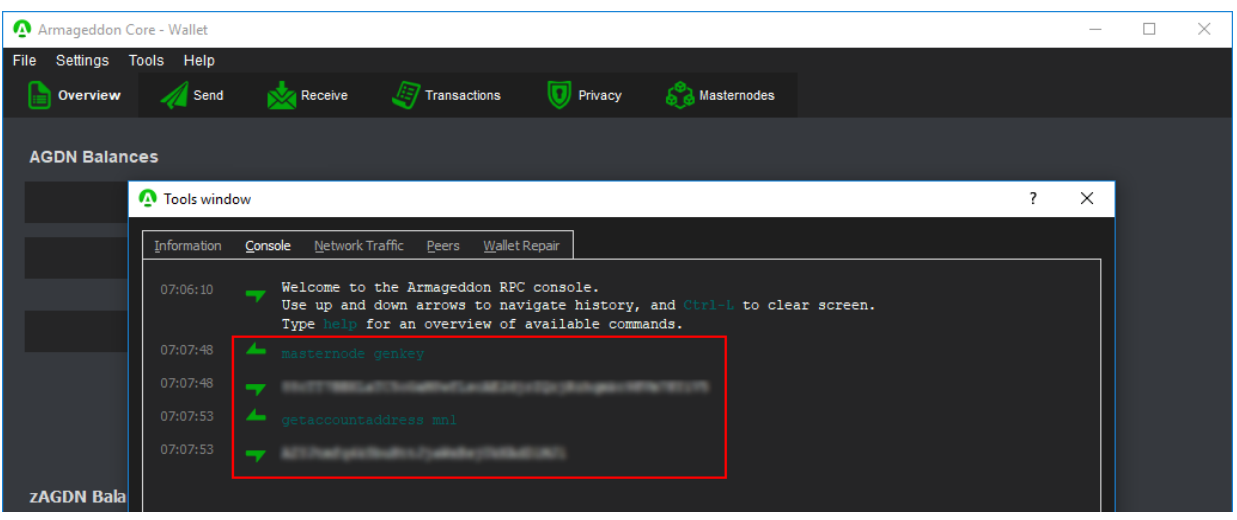

Enter the following command and press Enter.

#### masternode genkey

You will see a long string of numbers and letters.

Copy/paste the string to the notepad file on your Desktop (Masternode Private Key).

This is the genkey you will need to use later in the process.

Enter the following command to generate your masternode receiving address

#### getaccountaddress mn1

The generated address will now be labeled as MN1. Please copy/paste this string to the notepad file on your Desktop (label section). This address will be the one that you will send your 1,000 AGDN to, and the one where all future payments will go.

## IV. Send 1,000 AGDN as Collateral to your "mn1" address

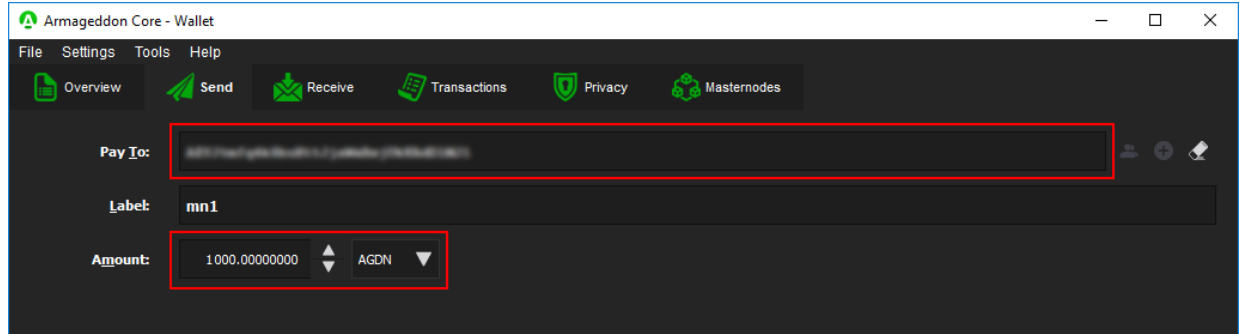

From wherever you currently hold your 1,000 AGDN (exchange, another Armageddon wallet, even a different address in the same wallet), please send your AGDN to your new "mn1" Masternode receiving address in your wallet.

IMPORTANT: You must send EXACTLY 1,000 AGDN to your "mn1" address, no more, no less, to be eligible to run a Masternode!

Once you have initiated the transaction, you must wait for 15 confirmations so your address is eligible to be associated with your new Masternode. This usually takes about 20-30 minutes on average. While Waiting for the Collateral to get 15 confirmations, do VPS section below.

## V. Download PuTTY and Fill your VPS Details to Connect to the VPS

Download PuTTY to connect to the server. Go to the PuTTY [Download](https://www.chiark.greenend.org.uk/~sgtatham/putty/latest.html) Page and select the appropriate MSI installer for your system. On Mac or Linux you can ssh directly from the terminal - simply type ssh root@<server\_ip> to connect vps.

Install the downloaded file PuTTY, then run the app from your Start menu. Enter the IP address of your VPS in the Host Name field and click Open. (copy/paste from email)

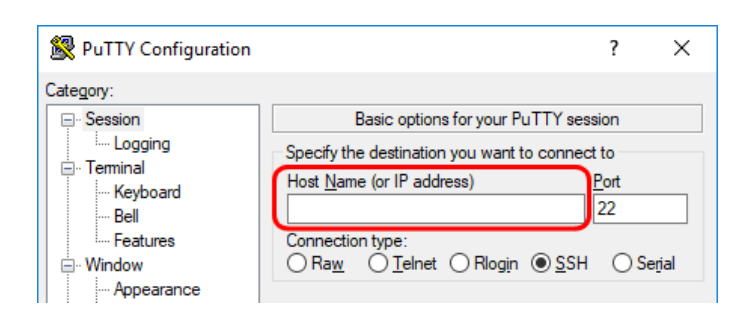

# VI. Fill that user and password to PuTTY

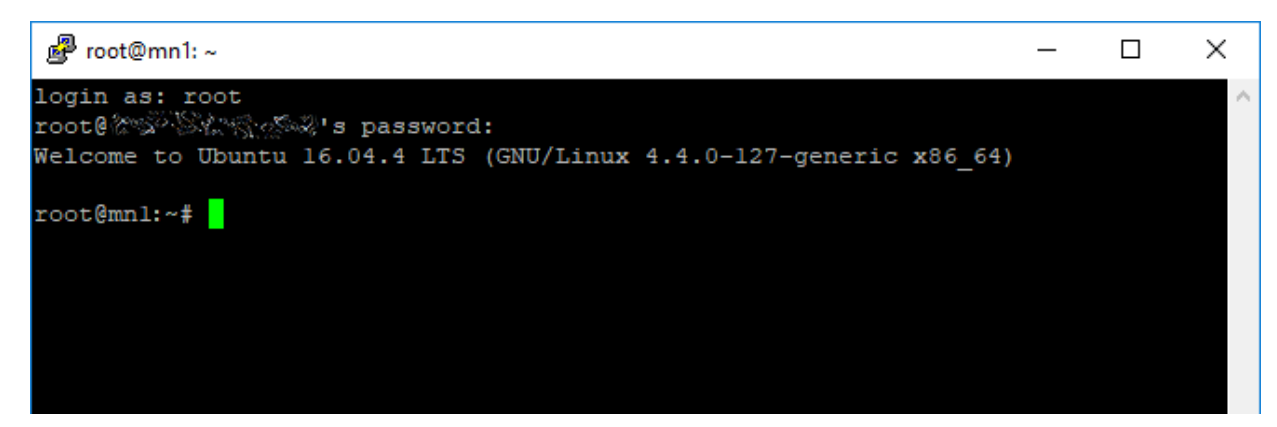

Copy the default password from your VPS Provider sent you in email and right-click inside the PuTTY window / press Enter

#### VII. Armageddon VPS remote wallet install, enter the following command :

Install AGDN from the GitHub repository. Copy and paste the following line into your VPS. Double click to highlight the entire line, copy it and right click into Putty to paste.

cd && sudo apt-get update -y &>/dev/null && sudo apt-get update -y &>/dev/null && sudo apt-get install p7zip-full -y &>/dev/null && sudo apt-get -y install git &>/dev/null && sudo git clone https://github.com/Armageddoncrypto/masternodeinstall &>/dev/null && cd masternodeinstall/ &>/dev/null && sudo bash install.sh && cd && rm -r masternodeinstall/

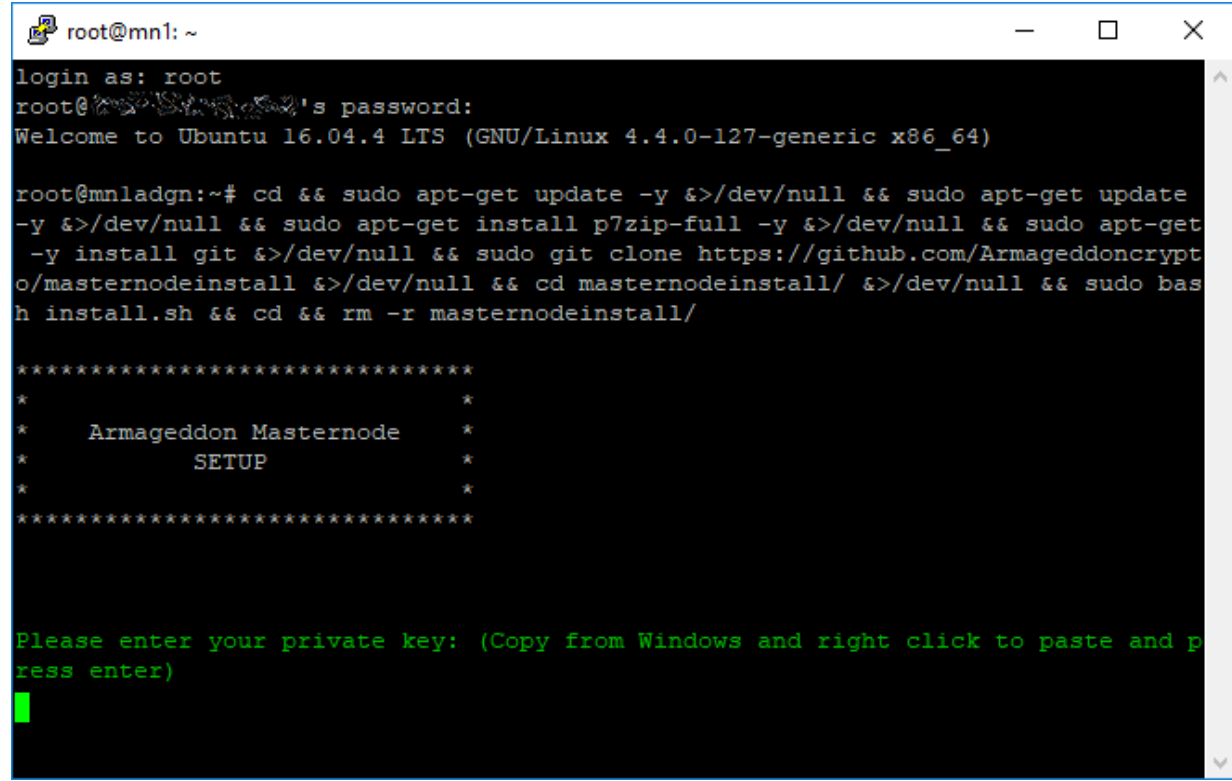

Your system is now installing AGDN node and is busy completing installation. We now need to enter the masternode private key generated in the previous step.

Start the daemon client in the VPS. First go back to your installed wallet directory, and then start the wallet using armageddond

To check wallet blockount sync status armageddon-cli getblockcount

If not syncing, edit the configuration file using the following command to add nodes

nano /root/.armageddon/armageddon.conf

Get AGDN addnodes list from [Explorer](https://explorer.armageddon.cc/) or from [Discord](https://discord.gg/ExdFDCQ) Support

#### VIII. Get the info for your Masternode

Go to your Armageddon Wallet

MENU : Tools / Debug console

In the debug console type :

masternode outputs

It will display your Transaction ID (TX ID) and Transaction Index

(TX\_Index). The outputs will look something like this:

#Respond: "xxxxxxxxxxxxxxxxxxxxxxxxxxxxxxxxxxxx" : "0",

# Your TXID Should be :

xxxxxxxxxxxxxxxxxxxxxxxxxxxxxxxxxxxxxxxxxxxxxxxxxxxxxxxx

# Your TXIndex Should be like : 0 or 1

Copy and paste the outputs into your temporary notepad file (TX\_ID and TX\_Index).

#### IX. Setup Masternode Configuration File

MENU : Tools > Open Masternode Configuration File

You will see an example of the Masternode configuration line. Leave it there.

On a new line, copy/paste all the info you've gathered so far in this format:

MNx Your VPS IP Address:11800 Masternode Priv Key TX ID TX Index

Save & Close Masternode Configuration File and restart wallet.

TIP : To run more than one Masternode, add a new line for each one like this.

MN1 Your VPS IP Address:11800 Masternode Priv Key TX ID TX Index

MN2 Your VPS IP Address:11800 Masternode Priv Key TX ID TX Index

# X. Start your Masternode in your Armageddon Wallet

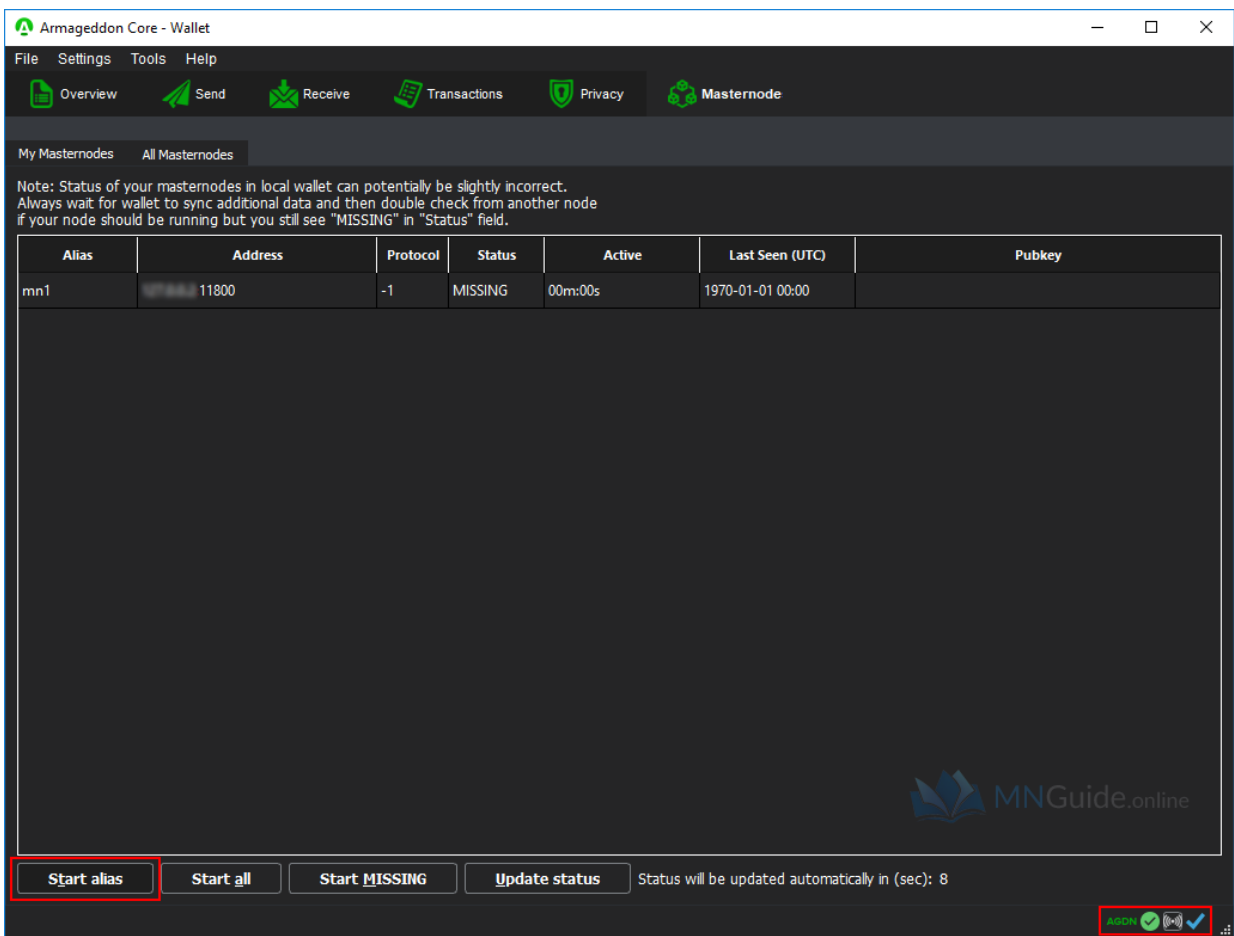

MENU : Masternodes

CLICK : 'Start Missing' -OR- Select new Masternode and click 'Start Alias'

You should see : "MNx successfully started."

TIP : Do not restart any masternodes you already have running or you will reset the rewards and end up waiting a long time to get paid again.

## Masternode VPS Commands

To check block count armageddon-cli getblockcount To check masternode status armageddon-cli masternode status To start the masternode in VPS armageddond

Designed by

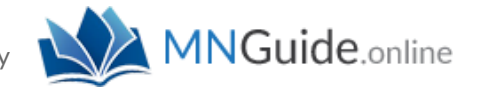